# **SPECIFICATIONS**

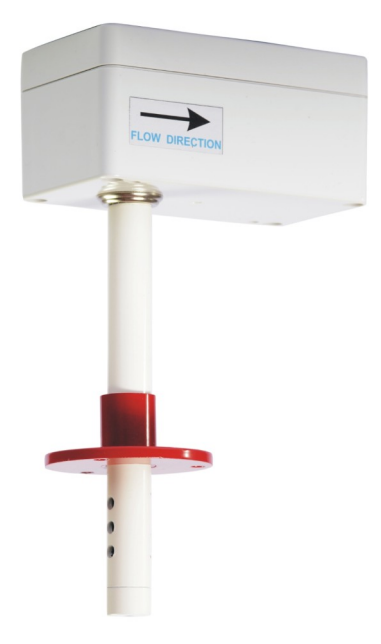

## *Duct Air Quality Transmitter - Humidity and Temperature, CO2, Volatile Organic Compounds (VOC)*

Prepared by: **Hotcold**

01 March 2023

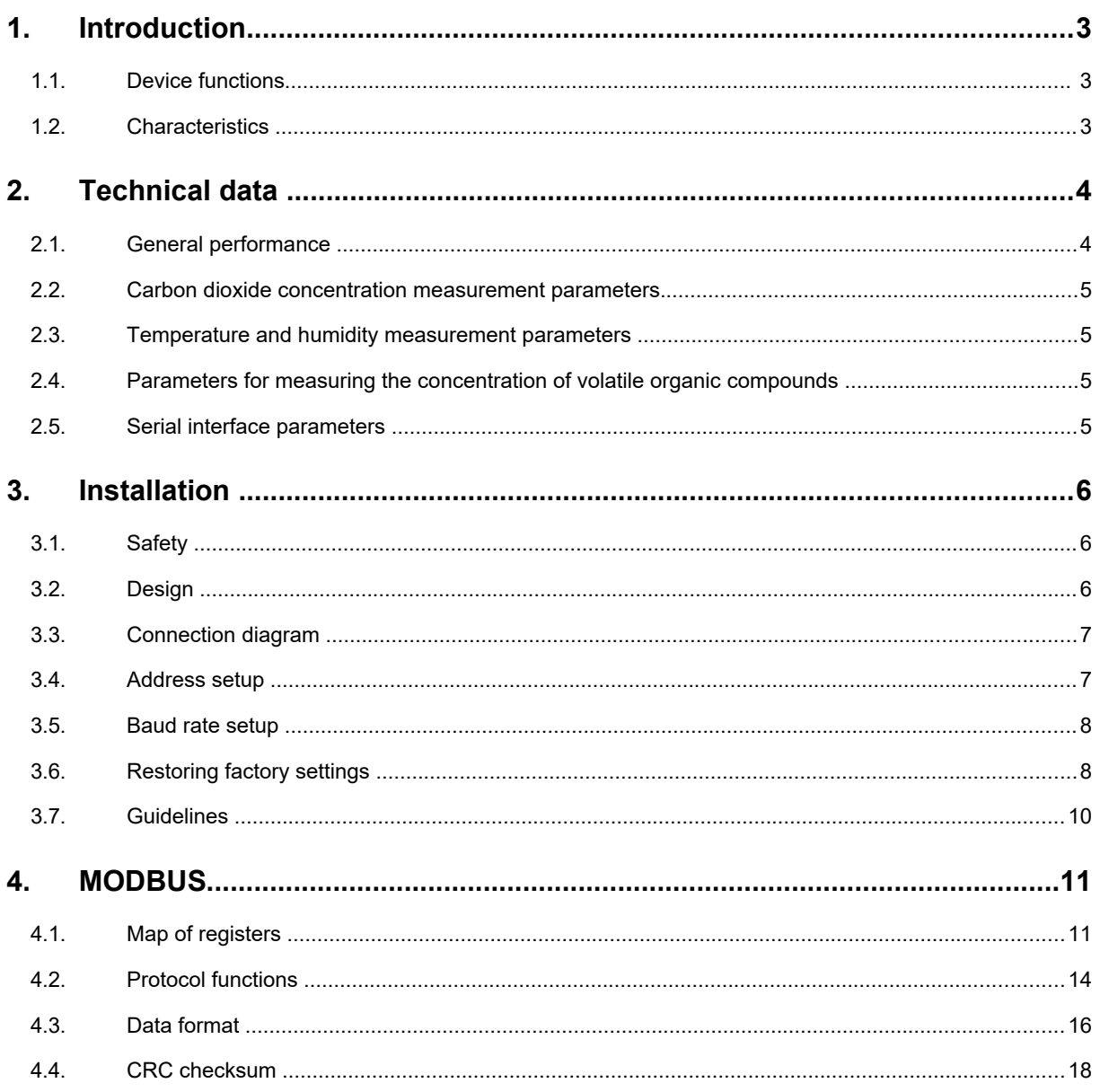

## **Introduction**

This document describes performance of the universal Air Quality Transmitter - humidity and temperature, CO2 concentration, VOC content, with RS-485 interface with a built-in MODBUS RTU protocol.

CAUTION: Read this document before starting up your device.

#### **1.1. Device functions**

- carbon dioxide concentration measurement $_1$
- temperature and humidity measurement<sub>2</sub>
- volatile organic compounds (VOC) measurements
- OLED graphic display with 256x64 resolution (optional)
- RS-485 (reading of measured values, setting of operating parameters)
	- o MODBUS RTU protocol
	- o HALF DUPLEX communication
	- o with configurable address by hardware (1-127) or software (1-247)
	- o hardware or software configurable interface baud rate

#### **1.2. Characteristics**

Primary function of this device is to indicate instantaneous values of the measured air quality parameters (according to the version purchased). Versions available:

- **-** CO2 measurement: **HCEM-02K**
- **-** volatile organic compounds (VOC) measurement: **HCEM-03K**
- **-** air temperature and humidity measurement: **HCEM-04K**
- **-** CO2 and VOC measurement: **HCEM-05K**
- **-** CO2, air humidity and temperature measurement: **HCEM-06K**
- **-** VOC, humidity and temperature measurement: **HCEM-07K**
- **-** CO2, VOC, humidity and temperature measurement: **HCEM-08K**

The values measured by the inside sensors are then calculated in the microcontroller and made available in its memory (in the HOLDING REGISTERS) in accordance with the MODBUS RTU standard, and they are optionally indicated on the unit display. Registers are read using MODBUS protocol functions transmitted via the serial RS-485 interface. No sensor or faulty sensor output is indicated in the status register.

<sup>&</sup>lt;sup>1</sup>if CO2 transducer is installed

<sup>&</sup>lt;sup>2</sup>if SHT4 transducer is installed

<sup>&</sup>lt;sup>3</sup>if VOC transducer is installed

## **Technical data**

#### **2.1. General performance**

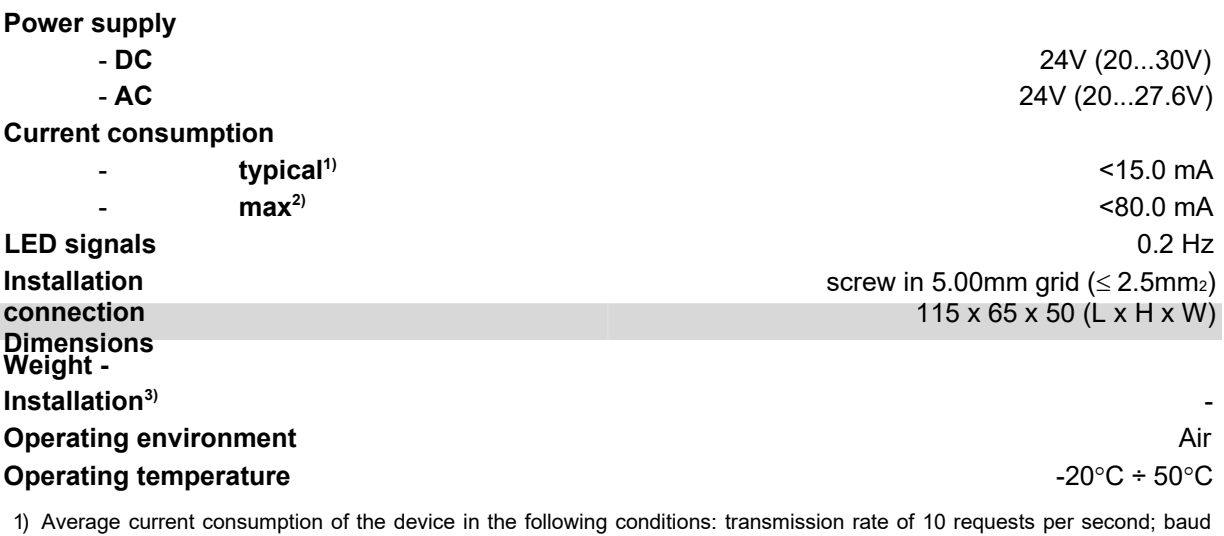

rate 9600 b/s; simultaneous reading of 3 registers; bus terminating resistors 2 x 120Ω; power supply 24V DC; mounted sensors CO2, VOC, RHT

2) current consumption during CO2 processing + conditions from 1)

3) Installation of the unit must be carried out by qualified personnel; Vertical orientation as marked UP, DOWN; Do not obstruct the device ventilation openings.

#### **2.2. Carbon dioxide measurement parameters.**

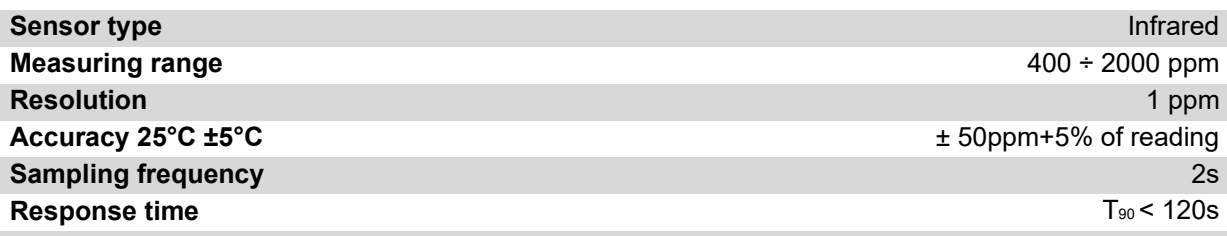

#### **2.3. Temperature and humidity measurement parameters**

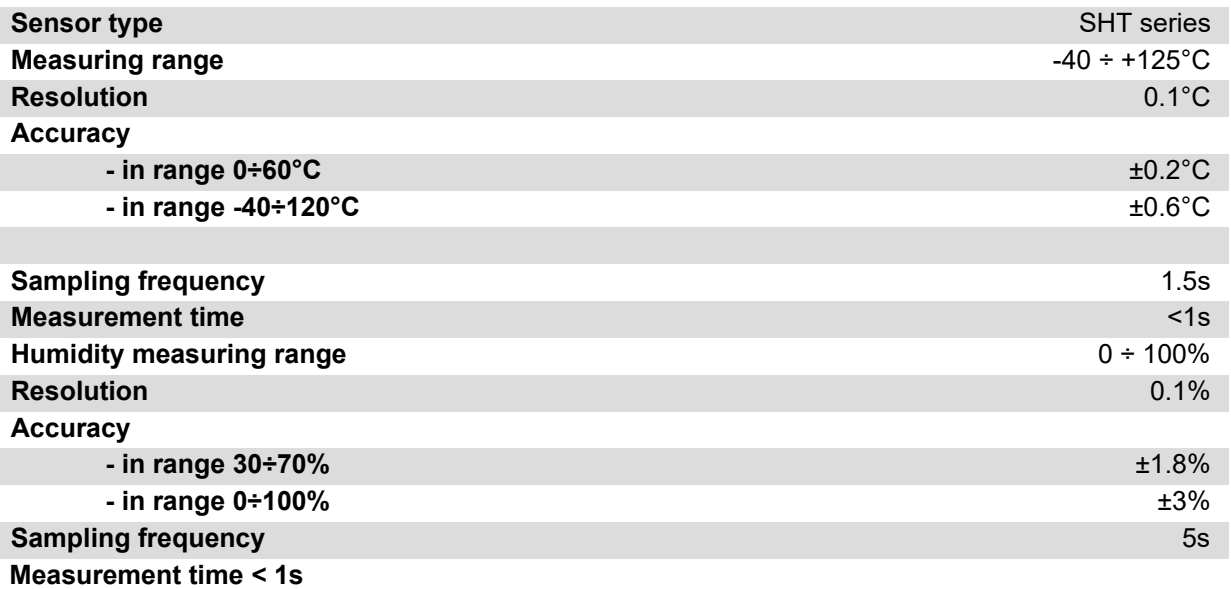

## **2.4. VOC measurement parameters**

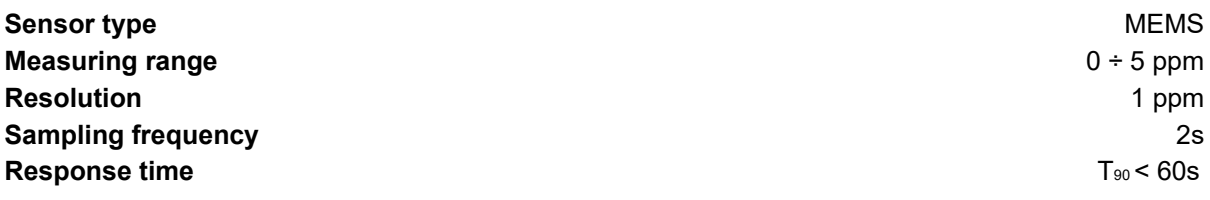

#### **2.5. Serial interface parameters**

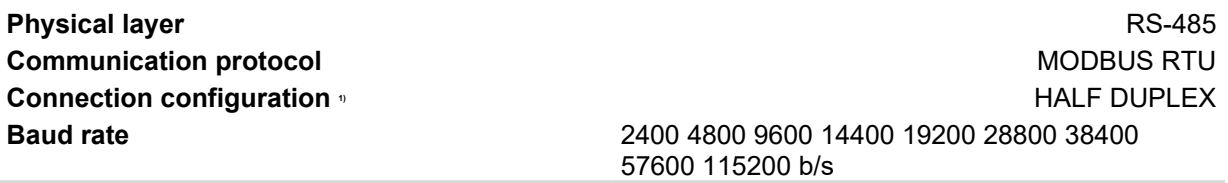

1) HALF DUPLEX - two-way communication over one pair of wires.

## **Installation**

### **3.1. Safety**

- The device must be installed by qualified personnel!
- All connections must be made in accordance with the wiring diagrams shown in this specification!
- Check all electrical connections before starting up!

#### **3.2. Design**

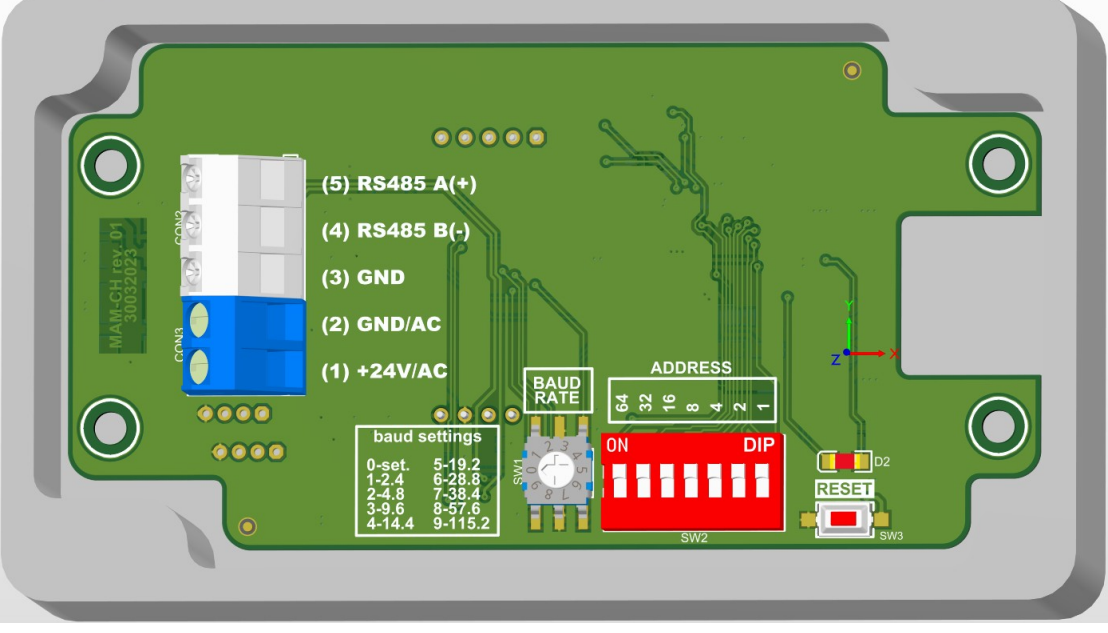

**Figure 1.** View of the transmitter PCB.

#### **3.3. Connection diagram**

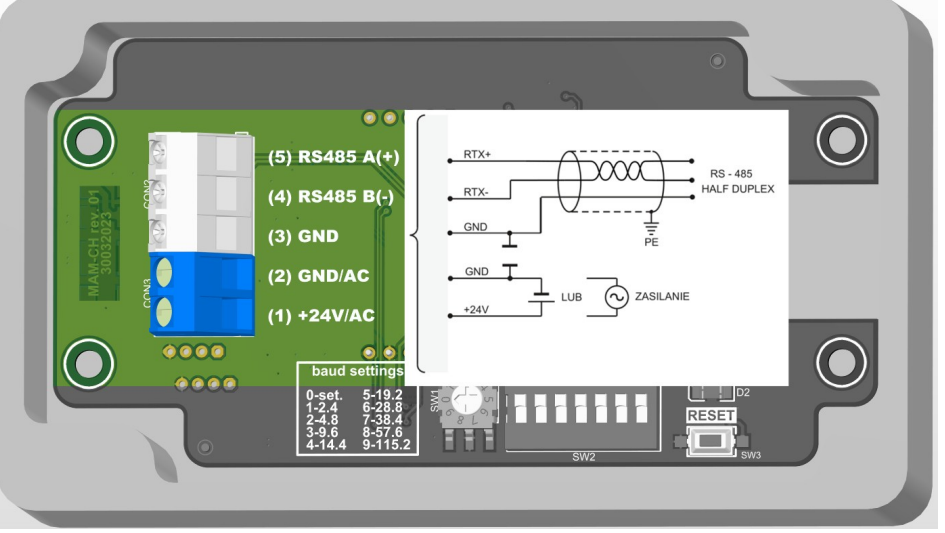

**Figure 2.** Transmitter connection diagram

#### **3.4. Address setup**

The device features a 7-position switch for hardware address setup (from '1' to '128'). When you set the address "0" on the switch, the unit will use the address stored in it via the MODBUSprotocol(default"1").

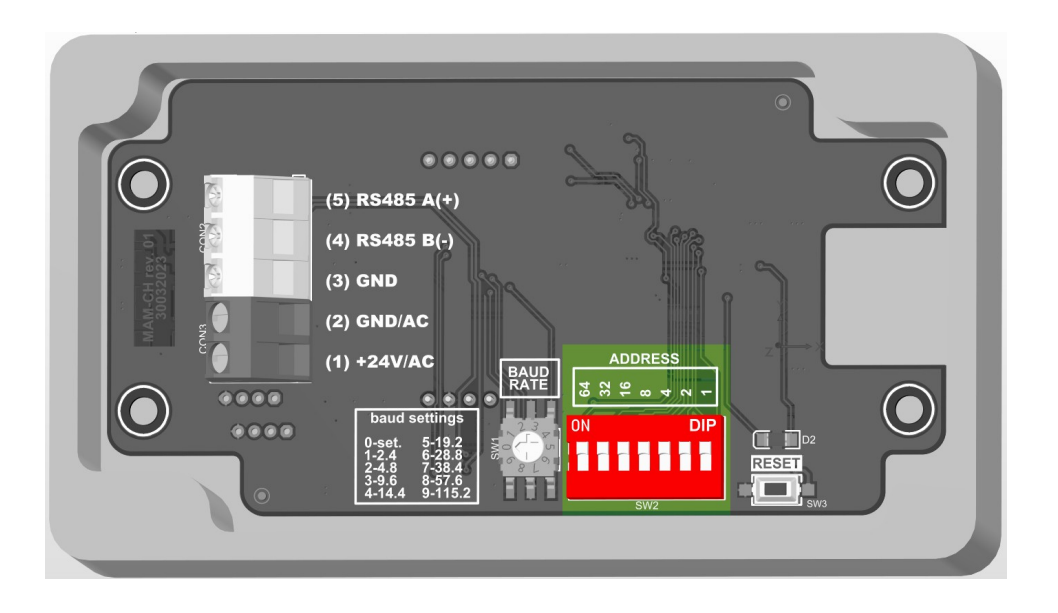

**Figure 3. Transmitter addressing.** 

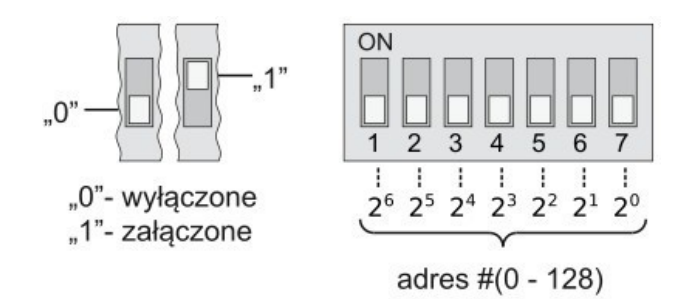

#### **3.5. Baud rate setup**

The unit is equipped with a rotary switch to set the hardware speed of the RS-485 interface (according to the table on the cover). When you set "0", the unit will use the rate stored in it via the MODBUS protocol (default "9600 b/s").

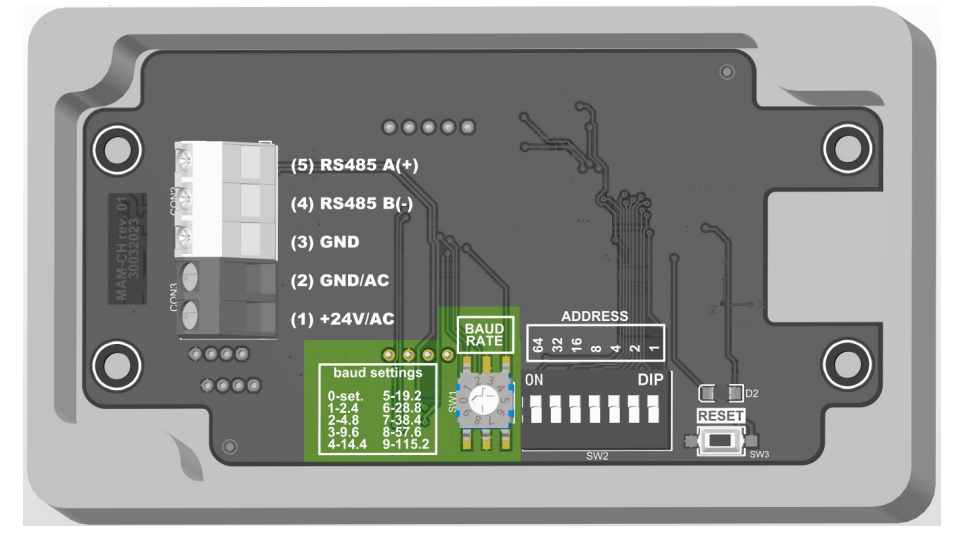

**Figure 4.** RS-485 interface speed setup.

#### **3.6. Restoring factory settings**

Factory reset function only applies to the transmission parameters of the RS-485 interface (including address and baud rate). To restore the settings, press and hold the S1 button for approximately 2 seconds (protection against accidental pressing). When the D1 LED starts blinking, release the button. The unit will start operating with the new settings automatically.

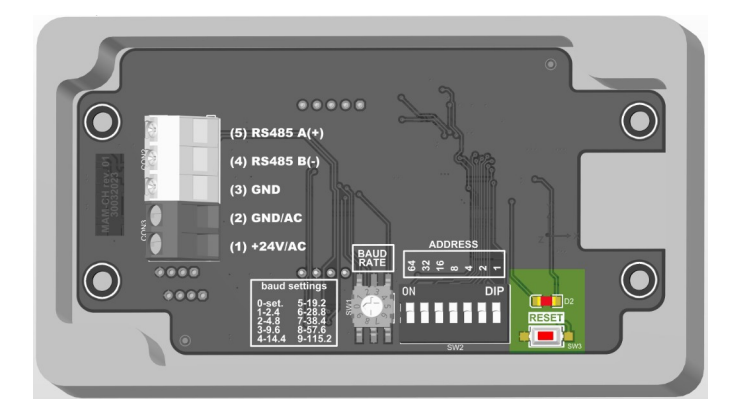

**Figure 5.** Interface reset.

#### **3.7. Guidelines**

- Use shielded cables when operating the device in a high interference environment.
- Connect the cable shield to the nearest PE point on the power supply side.

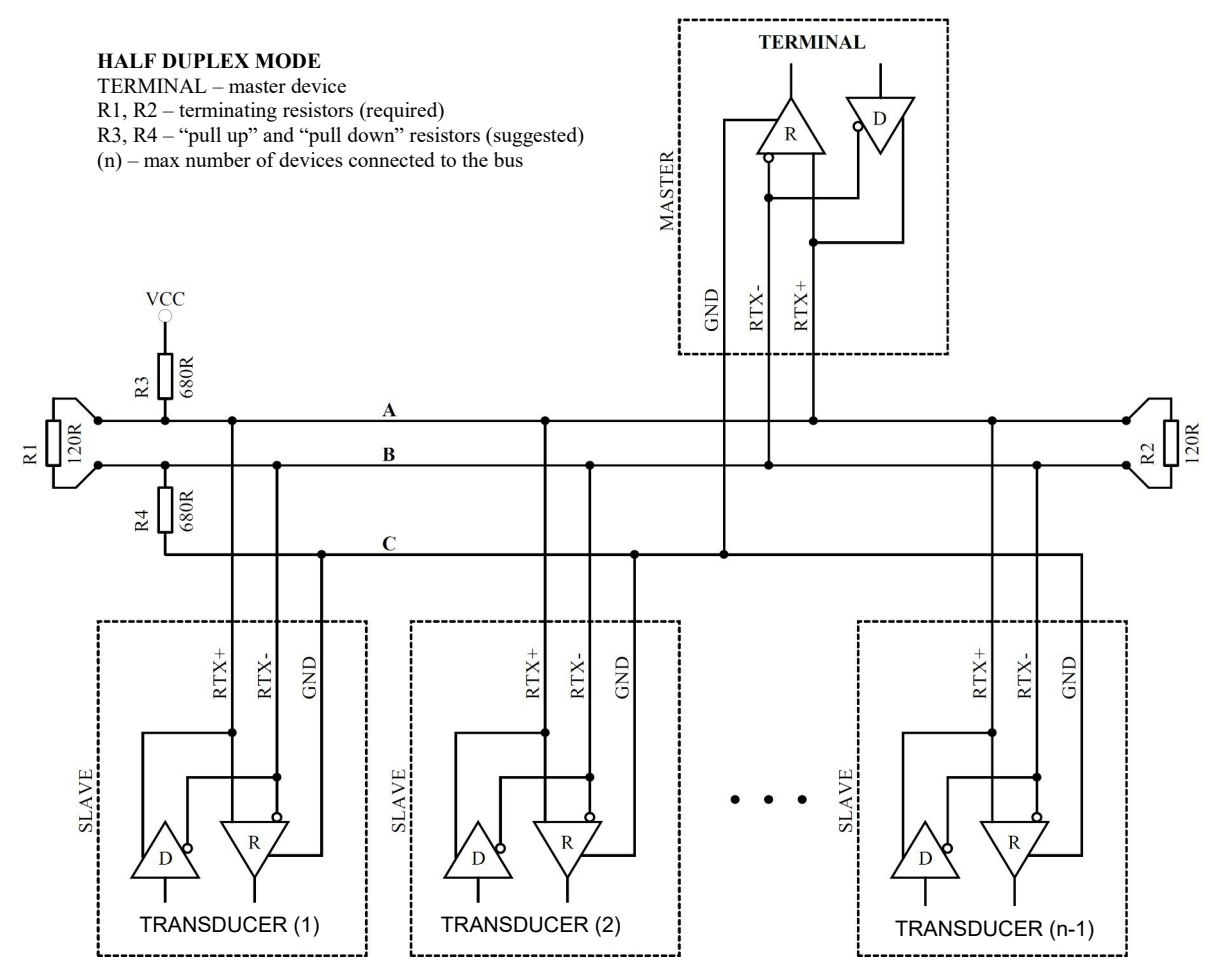

**Figure 7.** Method of connecting the transmitter to the RS-485 bus operating in HALF DUPLEX mode.

## **4. MODBUS**

## **4.1. Map of registers**

Table of registers:

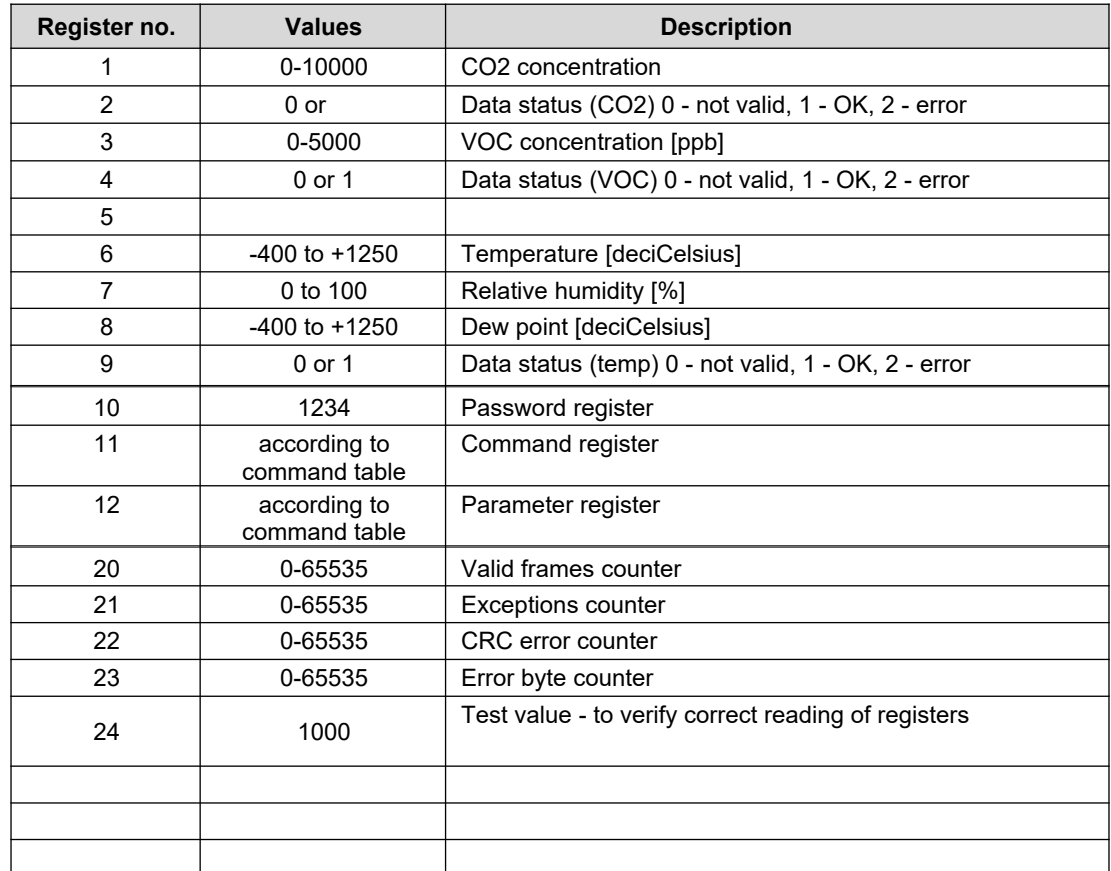

#### Command table:

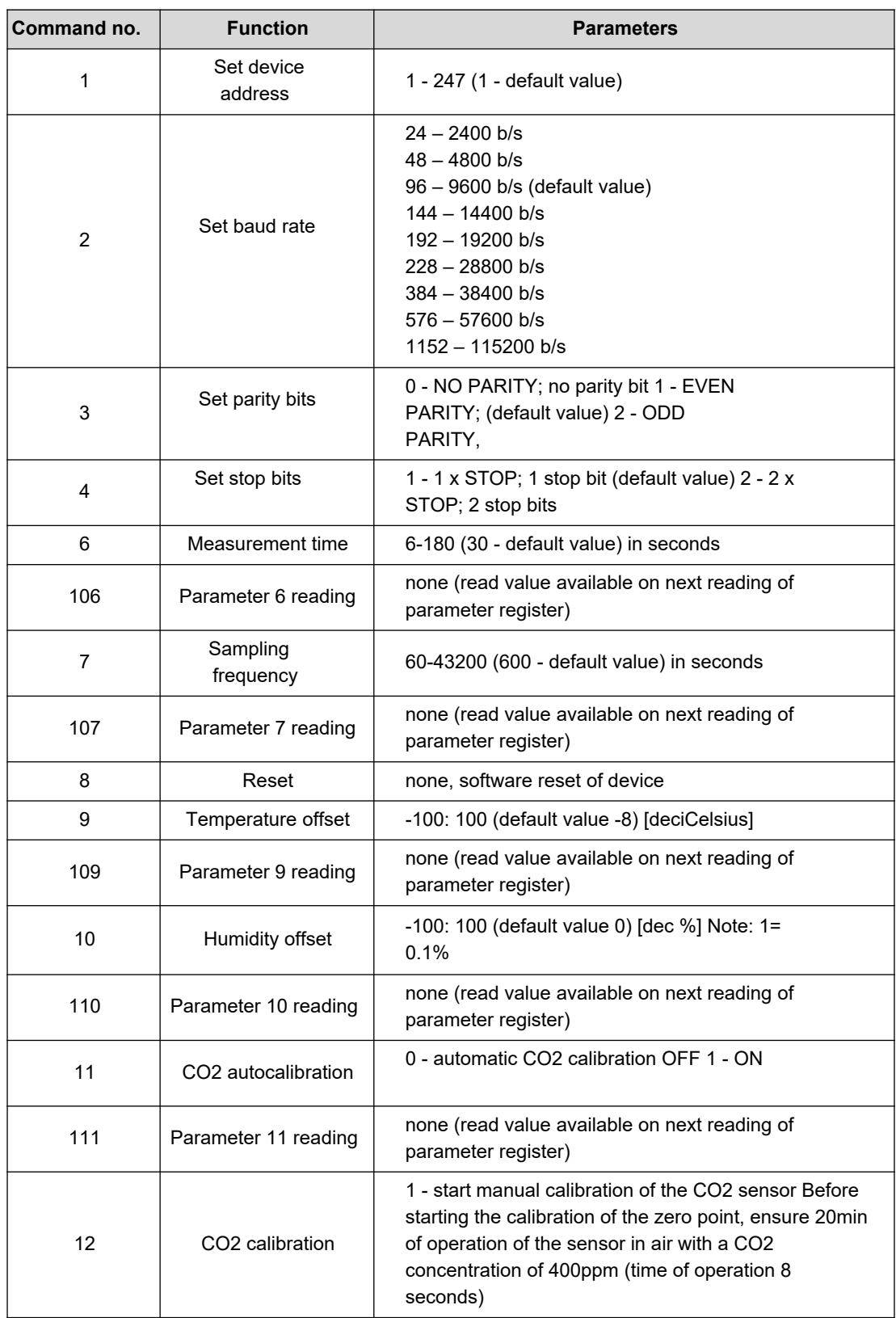

Notes:

- Specifying an incorrect or out-of-range parameter value results in the value 0xEEEE being written to the command register.
- Each time a command is called, it must be accompanied by the entry of a password (1234 decimal).
- Call of the command via individual registry entries must be completed with the entry of a password.Protocol functions

The following MODBUS standard functions are implemented in the transmitter:

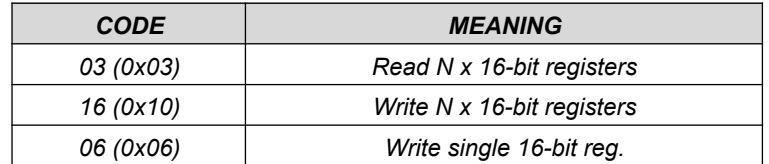

For all other queries, an ILLEGAL FUNCTION response will be returned.

#### **4.2.1. Reading the contents of the output register group (0x03)**

Request format:

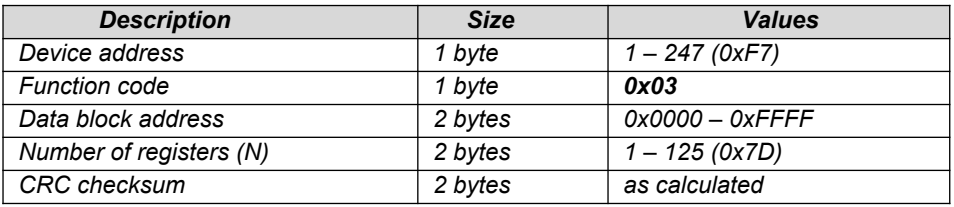

Response format:

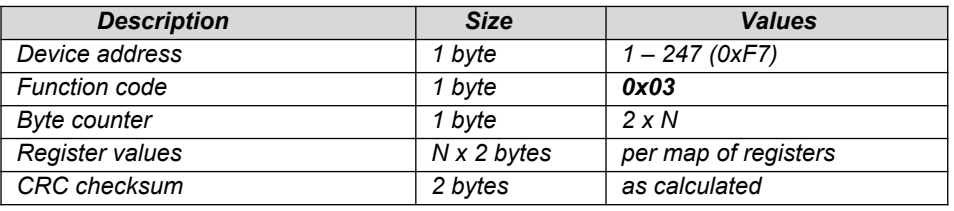

Error format:

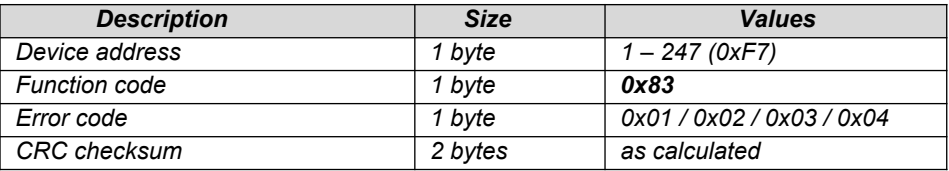

#### **4.2.2. Writing to the output register group (0x10)**

Request format:

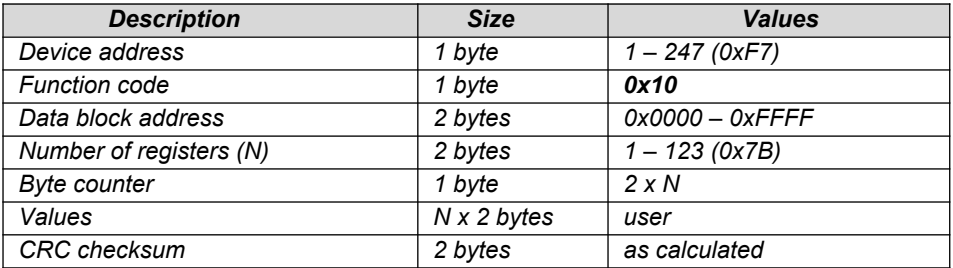

#### Response format:

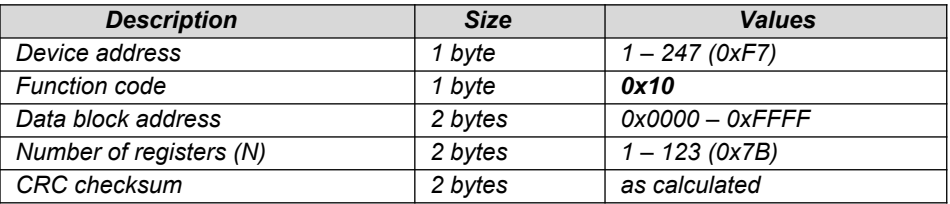

#### Error format:

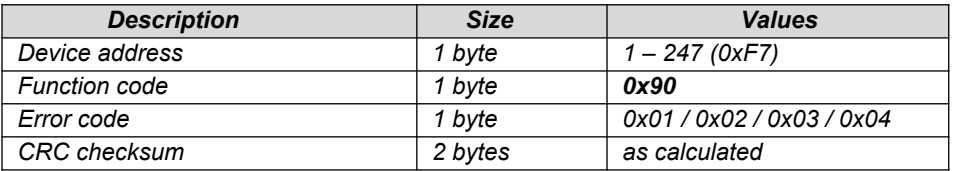

#### **4.2.3. Writing to the single output register (0x06)**

Request format:

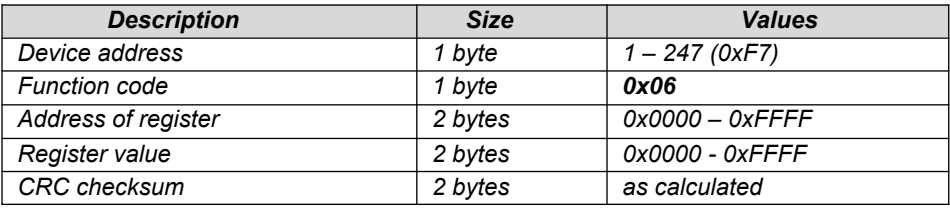

Response format:

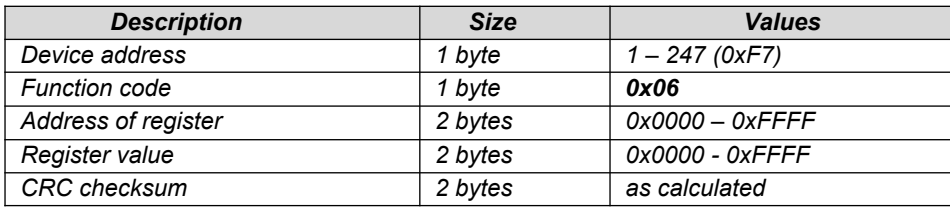

Error format:

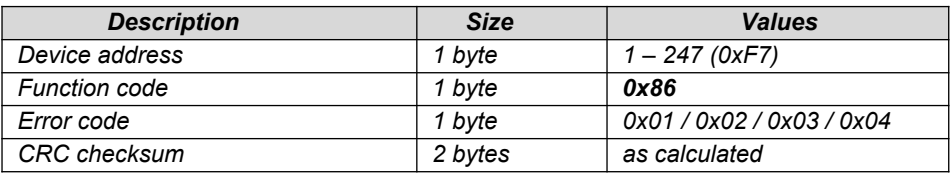

#### **4.2. Data format**

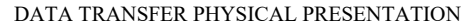

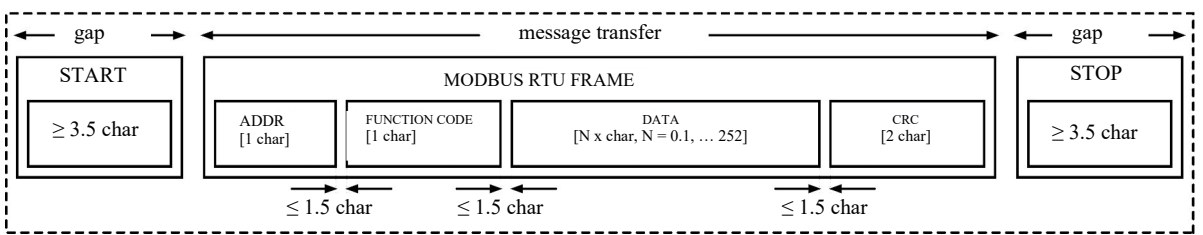

**Figure 8.** Data transfer in MODBUS RTU standard implemented in the transmitter.

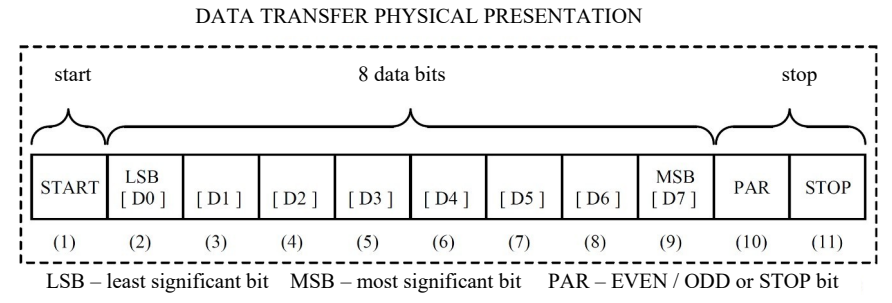

**Figure 9.** Character format in MODBUS RTU standard implemented in the transmitter.

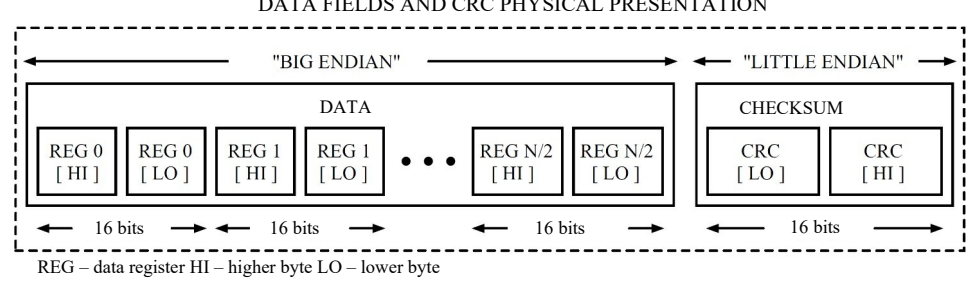

DATA FIELDS AND CRC PHYSICAL PRESENTATION

**Figure 10.** Data field format in MODBUS RTU standard implemented in the transmitter.

#### **4.3. CRC checksum**

In accordance with the MODBUS standard, a polynomial was used to calculate the CRC checksum: X16 + X15 + X2 + 1.

#### **4.4.1. CRC algorithm:**

Procedure for determining the CRC checksum using the bitwise method:

- a) load 0xFFFF into the 16-bit CRC register,
- b) take the first byte of the data block and perform an EX-OR operation with the younger byte of the CRC register, place the result in the register,
- c) shift the CRC register contents to the right by one bit towards the least significant bit (LSB), resetting the most significant bit (MSB),
- d) check state of the youngest bit (LSB) in the CRC register, if its state equals 0, return to point c, if 1, perform the EX-OR operation of the CRC register with the constant 0xA001;
- e) repeat steps c and d up to eight times, which corresponds to processing the entire byte,
- f) repeat the sequence b, c, d, e for the next byte of the message, continuing this process until all bytes of the message have been processed;
- g) content of the CRC register after the mentioned operations is the sought CRC checksum value,
- h) insertion of CRC checksum into a MODBUS RTU frame must be preceded by the swapping of places of the older and the younger byte of the CRC register.

#### **4.4.2. CRC algorithm based on array:**

Example of an implementation of the CRC checksum procedure using the array method:

```
/* The function returns the CRC as a unsigned short type */unsigned short CRC16 ( puchMsg, usDataLen )
/* message to calculate CRC upon */
unsigned char *puchMsg ;
/* quantity of bytes in message */
unsigned short usDataLen ;
{
       /* high byte of CRC initialized */
       unsigned char uchCRCHi = 0xFF;
       /* low byte of CRC initialized */
       unsigned char uchCRCLo = 0xFF ;
       /* will index into CRC lookup table */
       unsigned uIndex ;
       /* pass through message buffer */
       while (usDataLen--)
       {
               /* calculate the CRC */
               uIndex = uchCRCLo \land *puchMsq++ ;
               uchCRCLo = uchCRCHi \land auchCRCHi[uIndex] ;
               uchCRCHi = auchCRCLo[uIndex] ;
        }
return (uchCRCHi << 8 | uchCRCLo) ;
}
```

```
/* Table of CRC values for high–order byte */
static unsigned char auchCRCHi[] = {
0x00, 0xC1, 0x81, 0x40, 0x01, 0xC0, 0x80, 0x41, 0x01, 0xC0, 0x80, 0x41, 0x00, 0xC1, 0x81,
0x40, 0x01, 0xC0, 0x80, 0x41, 0x00, 0xC1, 0x81, 0x40, 0x00, 0xC1, 0x81, 0x40, 0x01, 0xC0,
0x80, 0x41, 0x01, 0xC0, 0x80, 0x41, 0x00, 0xC1, 0x81, 0x40, 0x00, 0xC1, 0x81, 0x40, 0x01,
0xC0, 0x80, 0x41, 0x00, 0xC1, 0x81, 0x40, 0x01, 0xC0, 0x80, 0x41, 0x01, 0xC0, 0x80, 0x41,
0x00, 0xC1, 0x81, 0x40, 0x01, 0xC0, 0x80, 0x41, 0x00, 0xC1, 0x81, 0x40, 0x00, 0xC1, 0x81,
0x40, 0x01, 0xC0, 0x80, 0x41, 0x00, 0xC1, 0x81, 0x40, 0x01, 0xC0, 0x80, 0x41, 0x01, 0xC0,
0x80, 0x41, 0x00, 0xC1, 0x81, 0x40, 0x00, 0xC1, 0x81, 0x40, 0x01, 0xC0, 0x80, 0x41, 0x01,
0xC0, 0x80, 0x41, 0x00, 0xC1, 0x81, 0x40, 0x01, 0xC0, 0x80, 0x41, 0x00, 0xC1, 0x81, 0x40,
0x00, 0xC1, 0x81, 0x40, 0x01, 0xC0, 0x80, 0x41, 0x01, 0xC0, 0x80, 0x41, 0x00, 0xC1, 0x81,
0x40, 0x00, 0xC1, 0x81, 0x40, 0x01, 0xC0, 0x80, 0x41, 0x00, 0xC1, 0x81, 0x40, 0x01, 0xC0,
0x80, 0x41, 0x01, 0xC0, 0x80, 0x41, 0x00, 0xC1, 0x81, 0x40, 0x00, 0xC1, 0x81, 0x40, 0x01,
0xC0, 0x80, 0x41, 0x01, 0xC0, 0x80, 0x41, 0x00, 0xC1, 0x81, 0x40, 0x01, 0xC0, 0x80, 0x41,
0x00, 0xC1, 0x81, 0x40, 0x00, 0xC1, 0x81, 0x40, 0x01, 0xC0, 0x80, 0x41, 0x00, 0xC1, 0x81,
0x40, 0x01, 0xC0, 0x80, 0x41, 0x01, 0xC0, 0x80, 0x41, 0x00, 0xC1, 0x81, 0x40, 0x01, 0xC0,
0x80, 0x41, 0x00, 0xC1, 0x81, 0x40, 0x00, 0xC1, 0x81, 0x40, 0x01, 0xC0, 0x80, 0x41, 0x01,
0xC0, 0x80, 0x41, 0x00, 0xC1, 0x81, 0x40, 0x00, 0xC1, 0x81, 0x40, 0x01, 0xC0, 0x80, 0x41,
0x00, 0xC1, 0x81, 0x40, 0x01, 0xC0, 0x80, 0x41, 0x01, 0xC0, 0x80, 0x41, 0x00, 0xC1, 0x81,
0 \vee 40} ;
/* Table of CRC values for low–order byte */
static char auchCRCLo[] = {
0x00, 0xC0, 0xC1, 0x01, 0xC3, 0x03, 0x02, 0xC2, 0xC6, 0x06, 0x07, 0xC7, 0x05, 0xC5, 0xC4,
0x04, 0xCC, 0x0C, 0x0D, 0xCD, 0x0F, 0xCF, 0xCE, 0x0E, 0x0A, 0xCA, 0xCB, 0x0B, 0xC9, 0x09,
0x08, 0xC8, 0xD8, 0x18, 0x19, 0xD9, 0x1B, 0xDB, 0xDA, 0x1A, 0x1E, 0xDE, 0xDF, 0x1F, 0xDD,
0x1D, 0x1C, 0xDC, 0x14, 0xD4, 0xD5, 0x15, 0xD7, 0x17, 0x16, 0xD6, 0xD2, 0x12, 0x13, 0xD3,
0x11, 0xD1, 0xD0, 0x10, 0xF0, 0x30, 0x31, 0xF1, 0x33, 0xF3, 0xF2, 0x32, 0x36, 0xF6, 0xF7,
0x37, 0xF5, 0x35, 0x34, 0xF4, 0x3C, 0xFC, 0xFD, 0x3D, 0xFF, 0x3F, 0x3E, 0xFE, 0xFA, 0x3A,
0x3B, 0xFB, 0x39, 0xF9, 0xF8, 0x38, 0x28, 0xE8, 0xE9, 0x29, 0xEB, 0x2B, 0x2A, 0xEA, 0xEE,
0x2E, 0x2F, 0xEF, 0x2D, 0xED, 0xEC, 0x2C, 0xE4, 0x24, 0x25, 0xE5, 0x27, 0xE7, 0xE6, 0x26,
0x22, 0xE2, 0xE3, 0x23, 0xE1, 0x21, 0x20, 0xE0, 0xA0, 0x60, 0x61, 0xA1, 0x63, 0xA3, 0xA2,
0x62, 0x66, 0xA6, 0xA7, 0x67, 0xA5, 0x65, 0x64, 0xA4, 0x6C, 0xAC, 0xAD, 0x6D, 0xAF, 0x6F,
0x6E, 0xAE, 0xAA, 0x6A, 0x6B, 0xAB, 0x69, 0xA9, 0xA8, 0x68, 0x78, 0xB8, 0xB9, 0x79, 0xBB,
0x7B, 0x7A, 0xBA, 0xBE, 0x7E, 0x7F, 0xBF, 0x7D, 0xBD, 0xBC, 0x7C, 0xB4, 0x74, 0x75, 0xB5,
0x77, 0xB7, 0xB6, 0x76, 0x72, 0xB2, 0xB3, 0x73, 0xB1, 0x71, 0x70, 0xB0, 0x50, 0x90, 0x91,
0x51, 0x93, 0x53, 0x52, 0x92, 0x96, 0x56, 0x57, 0x97, 0x55, 0x95, 0x94, 0x54, 0x9C, 0x5C,
0x5D, 0x9D, 0x5F, 0x9F, 0x9E, 0x5E, 0x5A, 0x9A, 0x9B, 0x5B, 0x99, 0x59, 0x58, 0x98, 0x88,
0x48, 0x49, 0x89, 0x4B, 0x8B, 0x8A, 0x4A, 0x4E, 0x8E, 0x8F, 0x4F, 0x8D, 0x4D, 0x4C, 0x8C,
0x44, 0x84, 0x85, 0x45, 0x87, 0x47, 0x46, 0x86, 0x82, 0x42, 0x43, 0x83, 0x41, 0x81, 0x80,
0 \times 40};
```